# **TROVA LA CHIAVE**

Vogliamo costruire un gioco in cui bisogna trovare una chiave che viene posizionata a caso sullo stage e poi nascosta sotto a tanti palloncini

#### SPIEGARE COME FUNZIONANO LE COORDINATE DELLO STAGE. RIFERIMENTO AL PIANO CARTESIANO. L'UNITA' DI MISURA SONO I PASSO.

Cancelliamo il gatto.

Carichiamo dalla libreria degli sprite di Scratch lo sprite "Key".

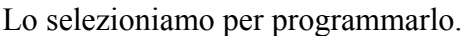

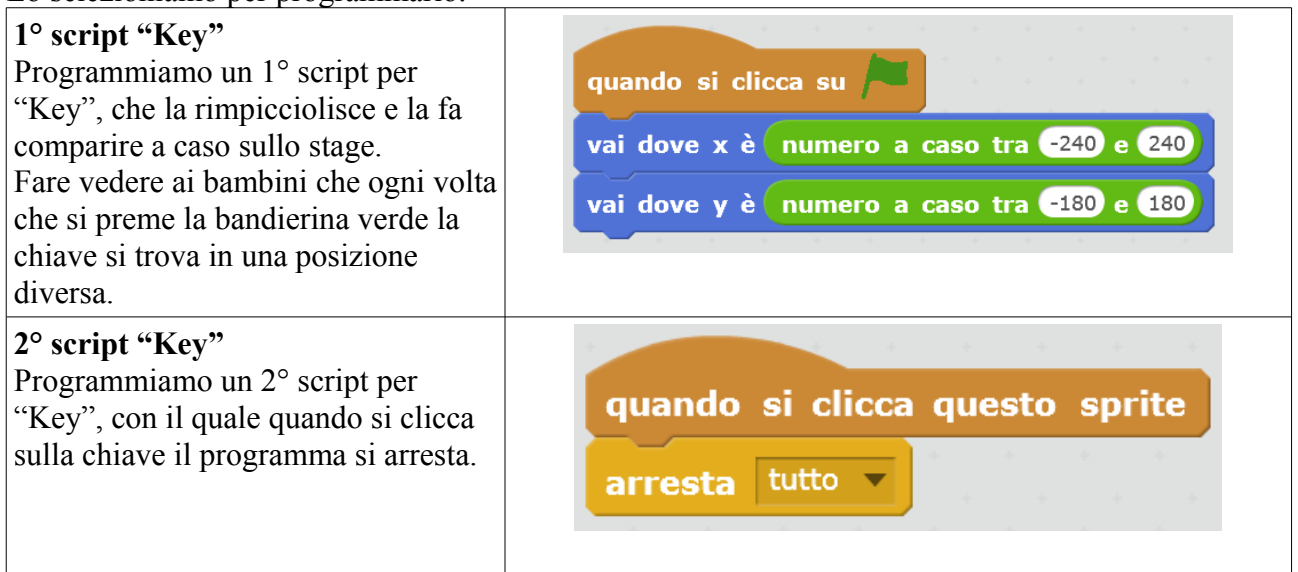

Si crea ora la variabile "tempo", valida per tutti gli sprite.

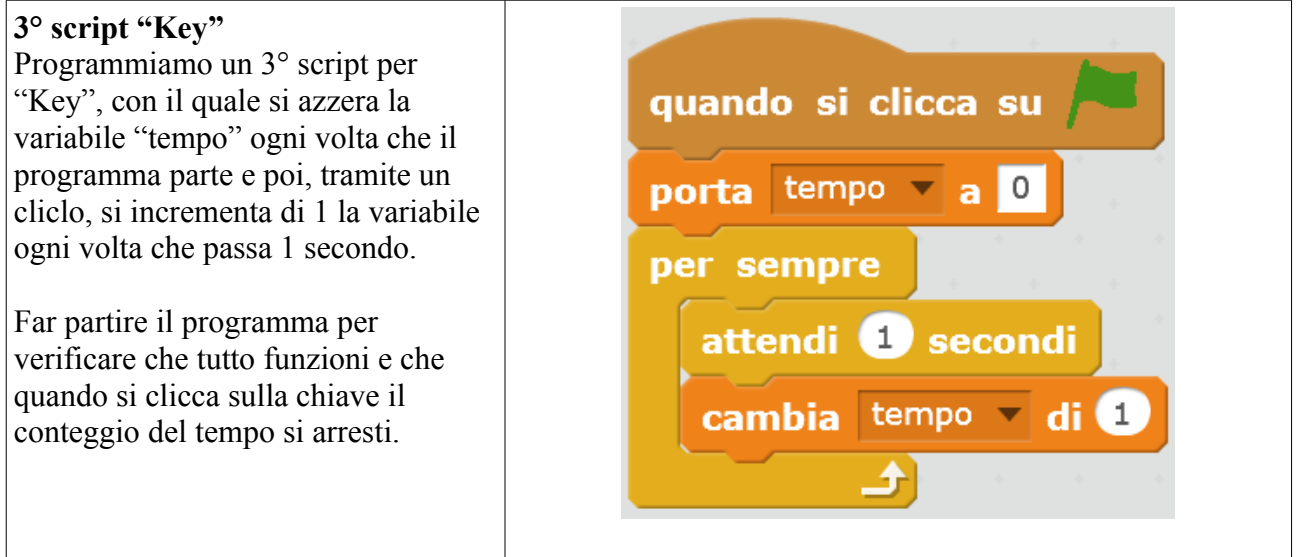

Carichiamo dalla libreria degli sprite di Scratch lo sprite "Ball".

Lo selezioniamo per programmarlo.

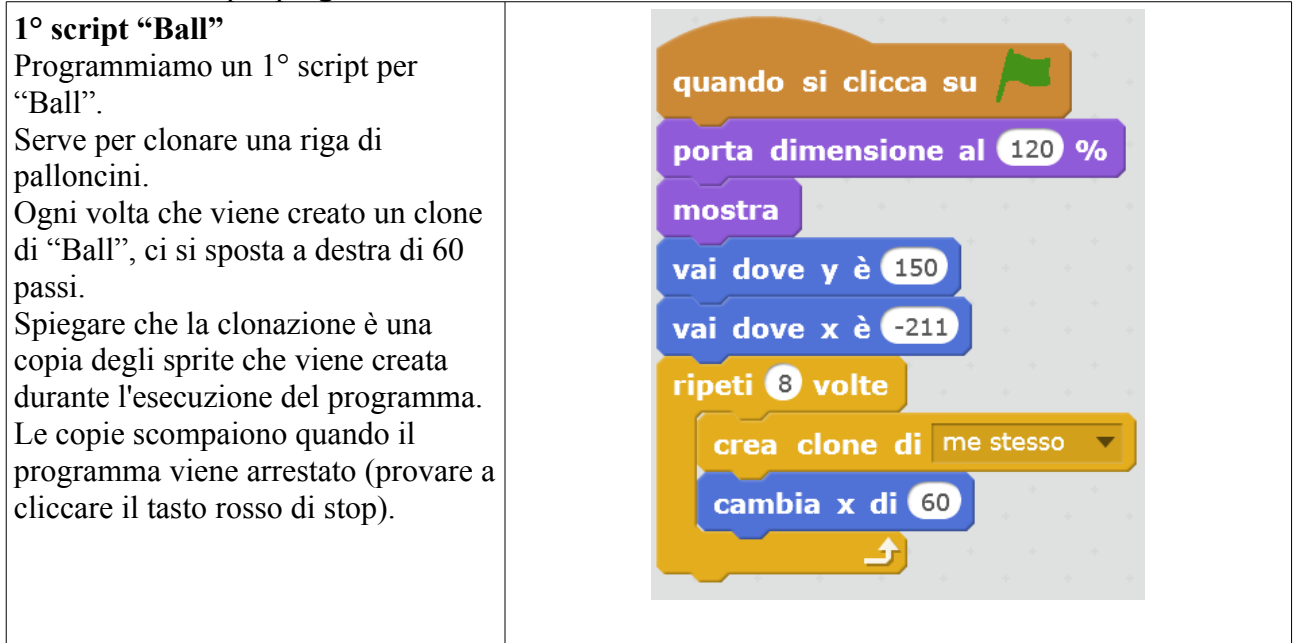

Modifichiamo ora il 1° di "Ball" per aggiungere più righe di palloncini.

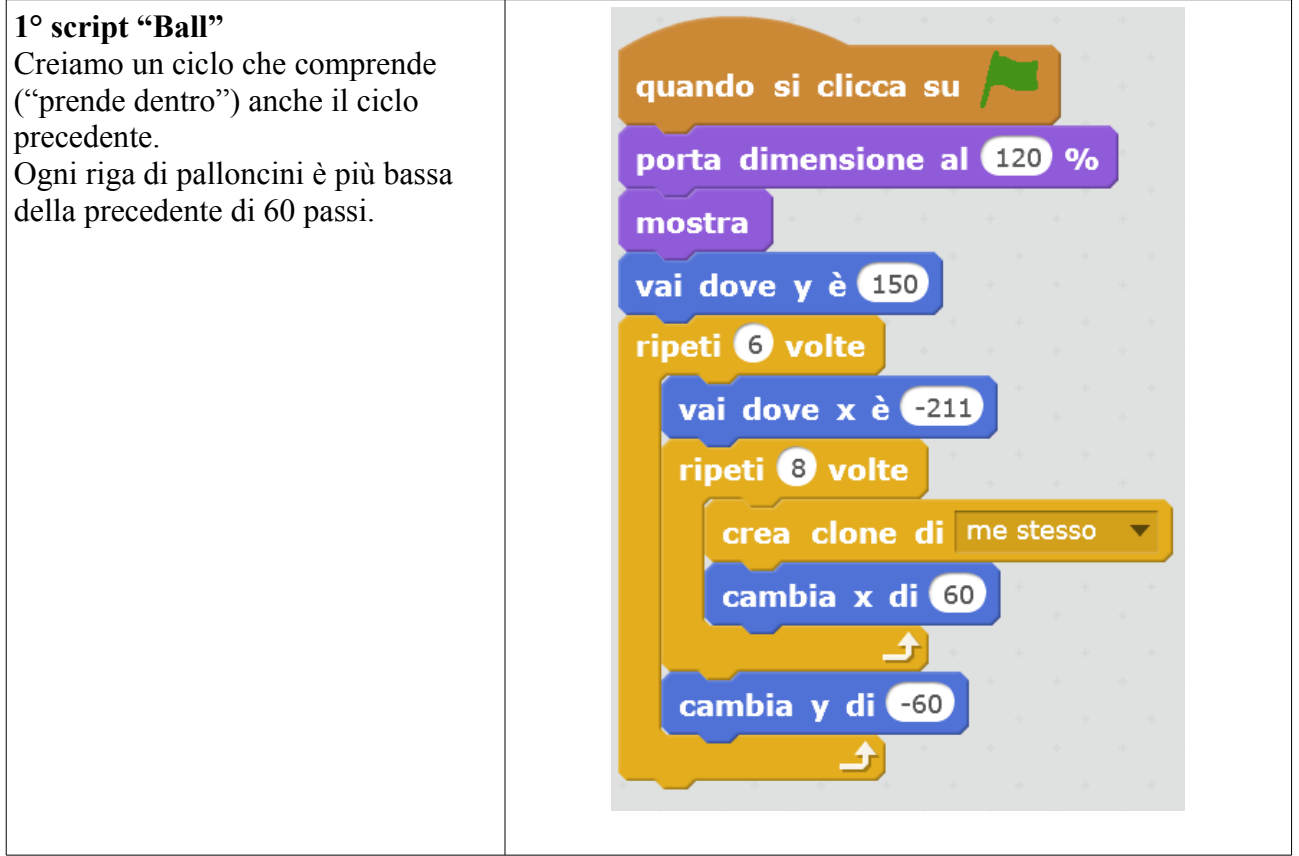

Modifichiamo nuovamente il 1° di "Ball".

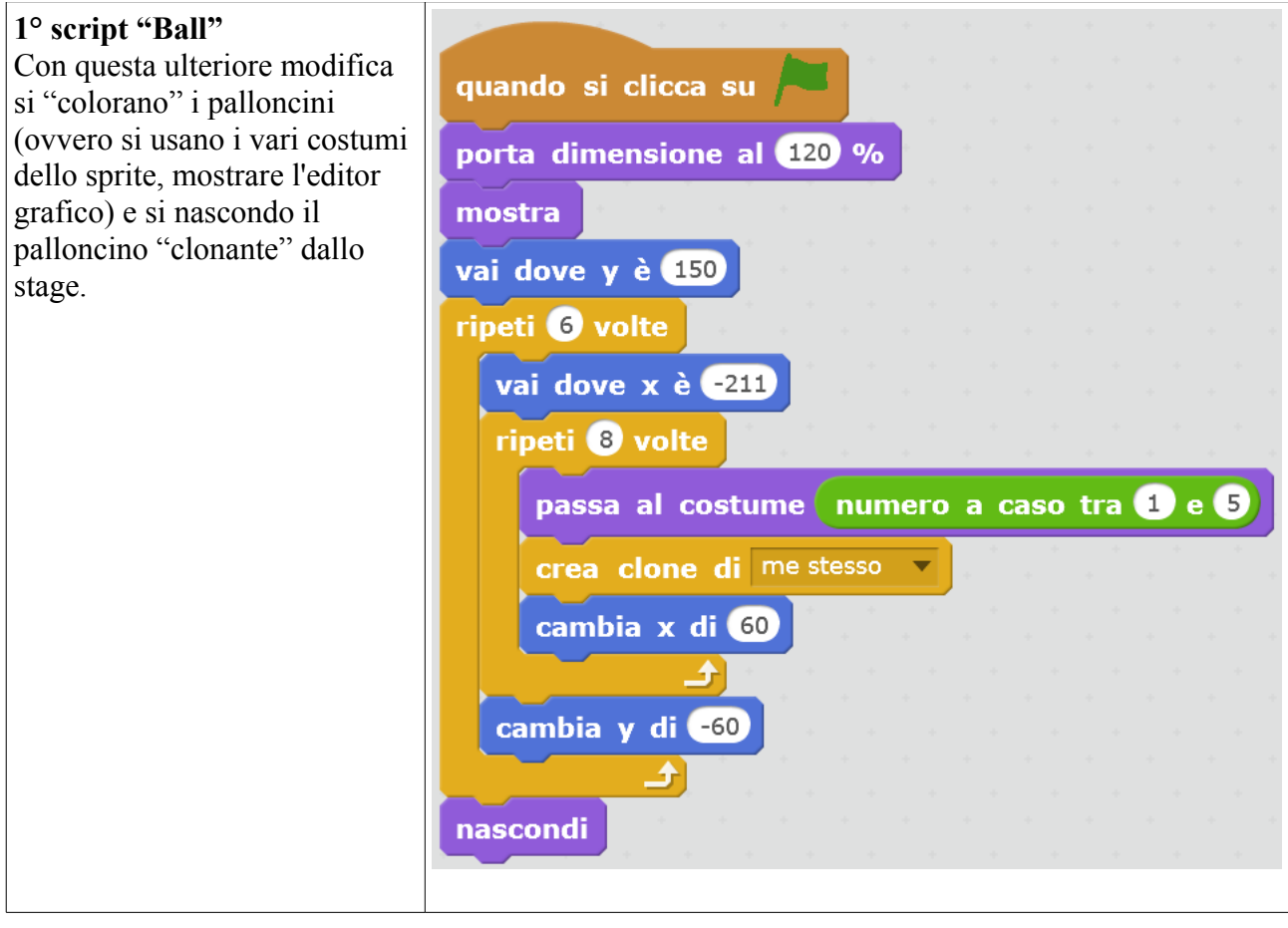

Costruiamo un 2° script per "Ball".

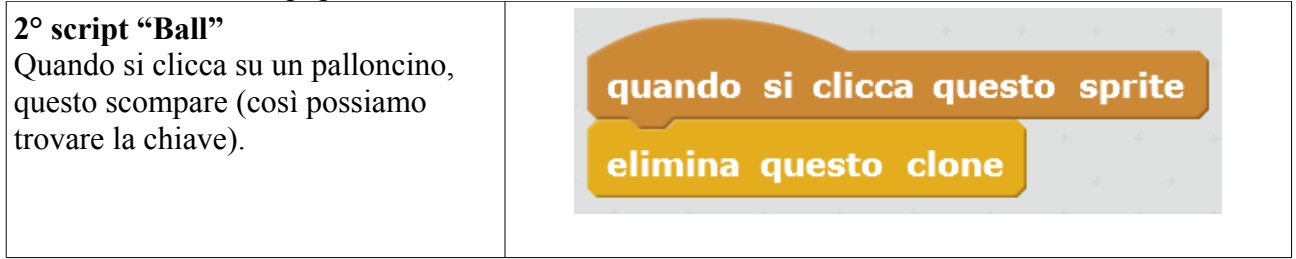

L'effetto (farlo provare...) è però misero. Quindi lo miglioriamo.

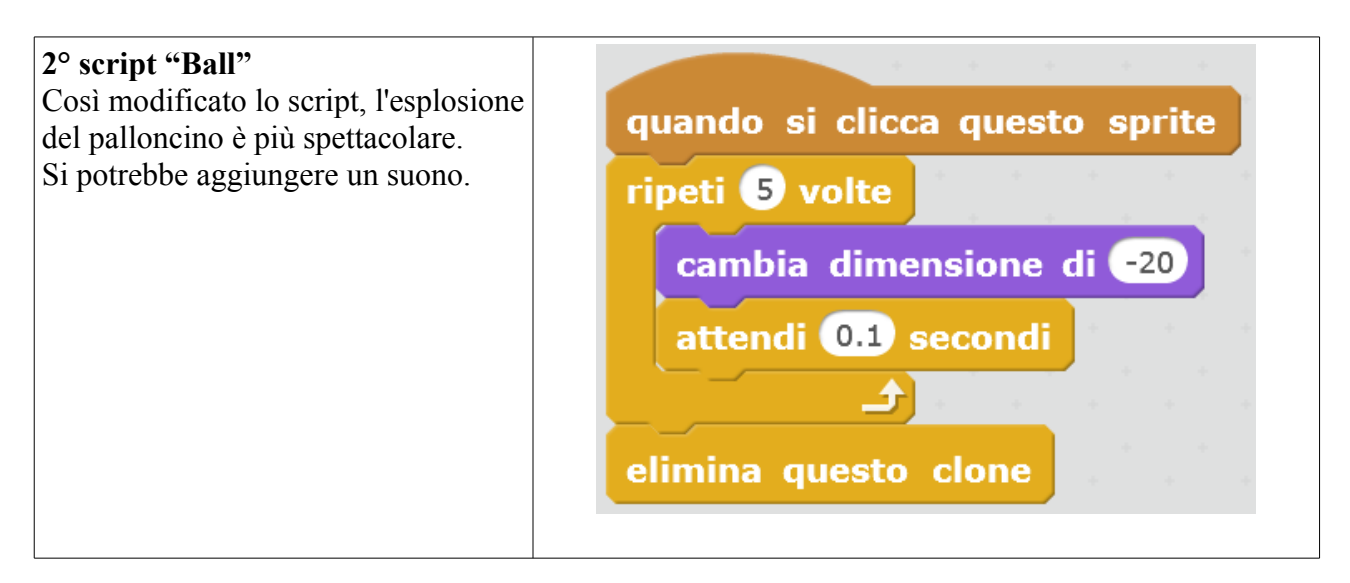

Torniamo a programmare "Key".

Bisogna posizionarla meglio, in maniera che sia esattamente sotto ad un palloncino.

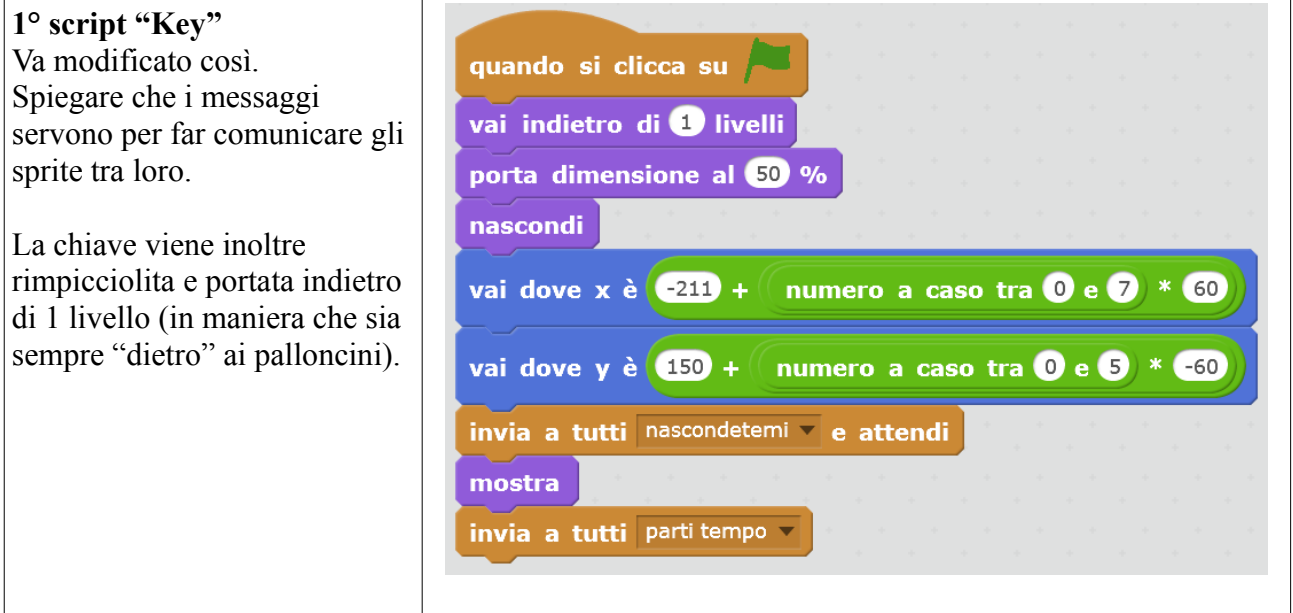

E va modificata di conseguenza la gestione del tempo.

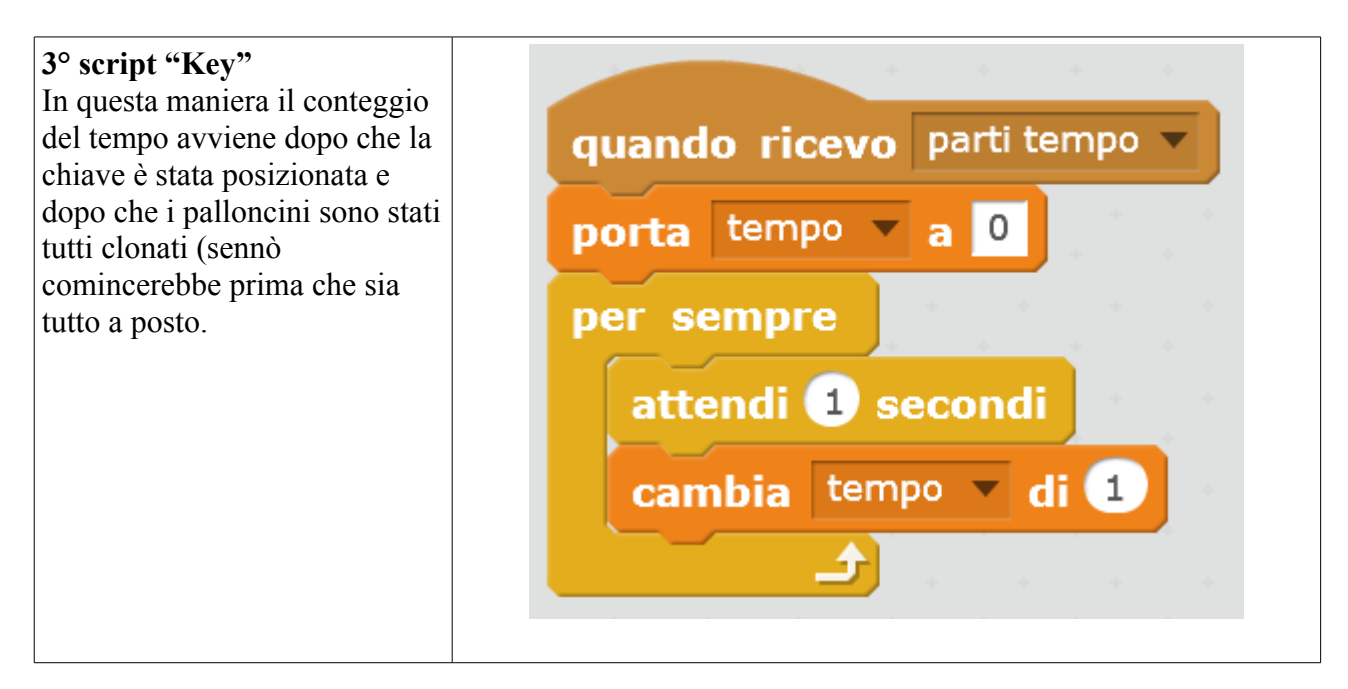

Serve anche una piccola modifica alla programmazione di "Ball".

Torniamo a programmare "Ball".

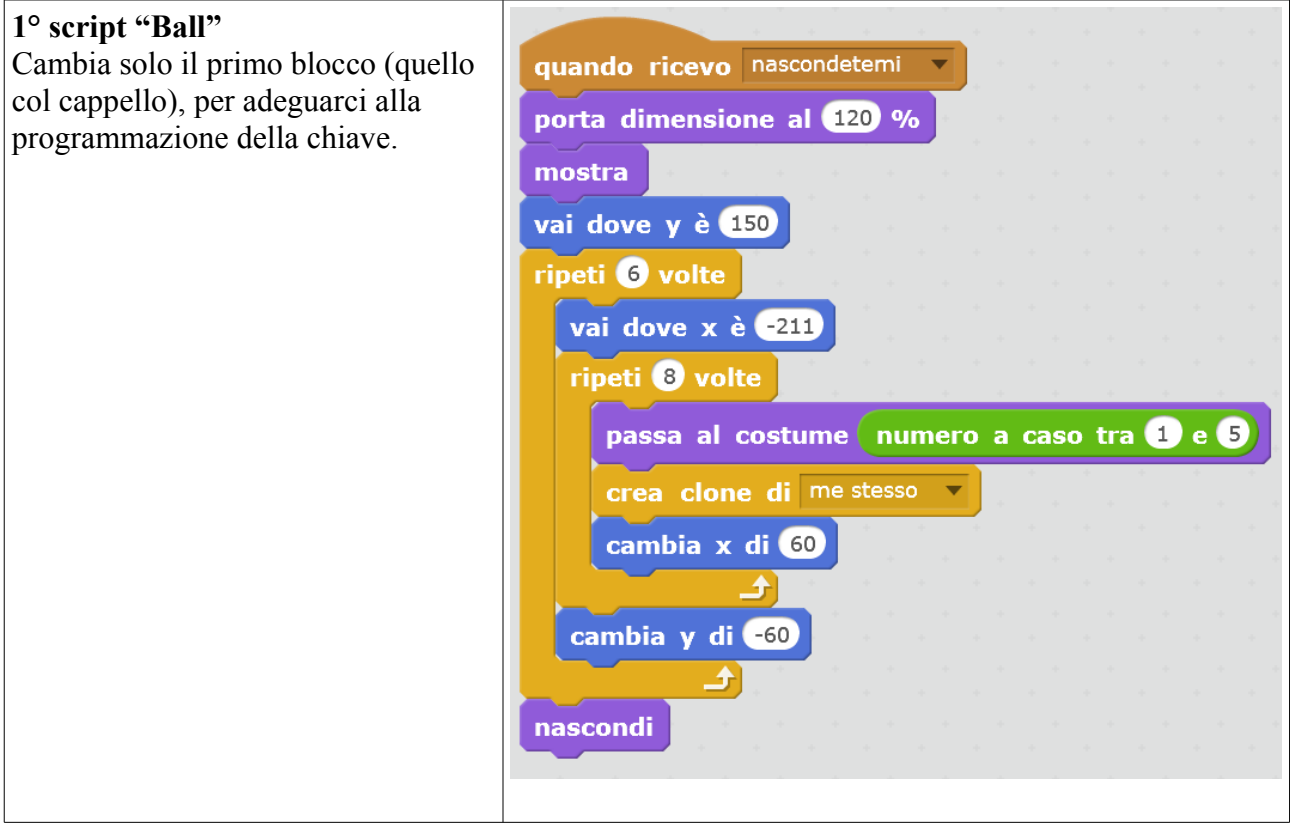

Par provare il gioco in full screen (i palloncini non si sposteranno più se ci si clicca sopra). ESPANSIONI: Inventarsi nuove esplosioni per il palloncini, anche casuali. Aggiungere suoni. Aggiungere un logo "fine" alla fine del gioco".